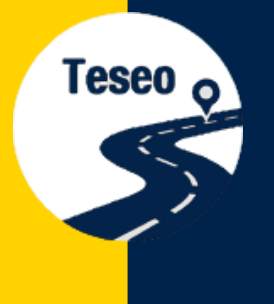

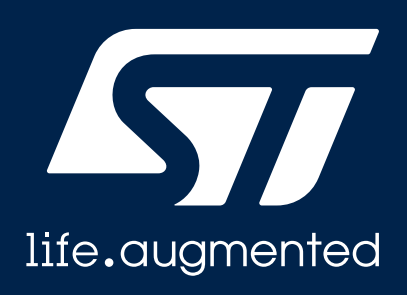

# **EVB-LIV3F**

SI

Teseo-LIV3F Evaluation Board Quick Start Guide

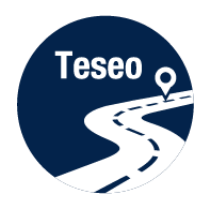

Introduction to EVB-LIV3F

Connect and start EVB-LIV3F 2

3

1

Teseo-Suite configuration and startup

4 | Documents & related resources

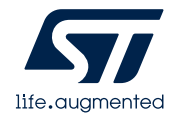

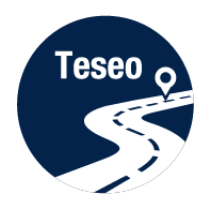

Introduction to EVB-LIV3F

Connect and start EVB-LIV3F 2

3

1

4

Teseo-Suite configuration and startup

Documents & related resources

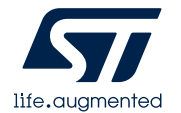

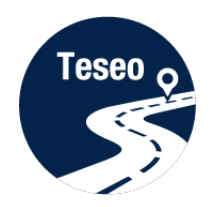

# Introduction to EVB-LIV3F

• The **EVB-LIV3F** evaluation board is a complete standalone evaluation platform for Teseo-LIV3F Tiny GNSS module

• The **Teseo-LIV3F** module is an easyto-use Global Navigation Satellite System ([GNSS\)](https://en.wikipedia.org/wiki/GNSS_applications) stand-alone module, embedding [Teseo](http://www.st.com/content/st_com/en/products/positioning/gnss-ics.html?querycriteria=productId=SC2194) III single die stand-alone positioning receiver [IC](https://en.wikipedia.org/wiki/Integrated_circuit) working on multiple constellations ([GPS](https://en.wikipedia.org/wiki/Global_Positioning_System), [GLONASS,](https://en.wikipedia.org/wiki/GLONASS) [Beidou](https://en.wikipedia.org/wiki/BeiDou_Navigation_Satellite_System), [Galileo,](https://en.wikipedia.org/wiki/Galileo_(satellite_navigation)) [QZSS\)](https://en.wikipedia.org/wiki/Quasi-Zenith_Satellite_System)

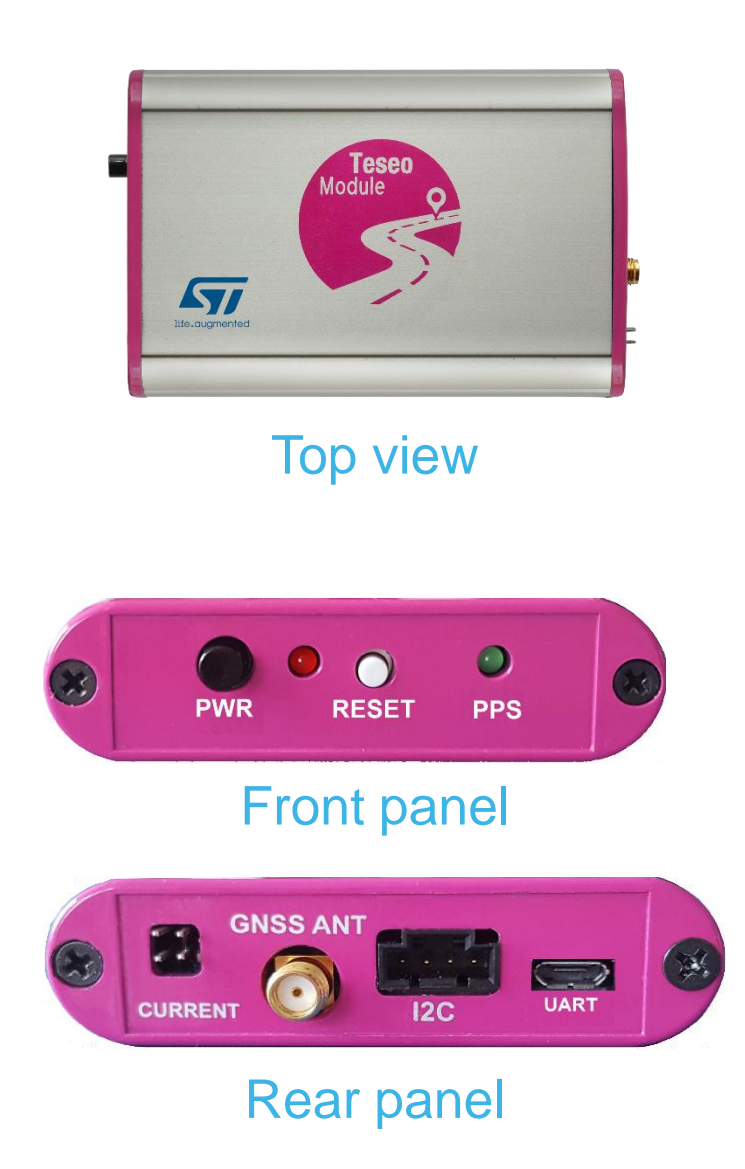

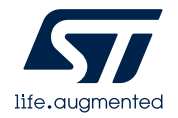

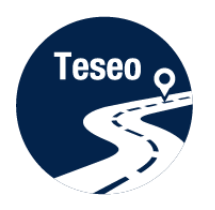

# EVB-LIV3F – front and rear panels

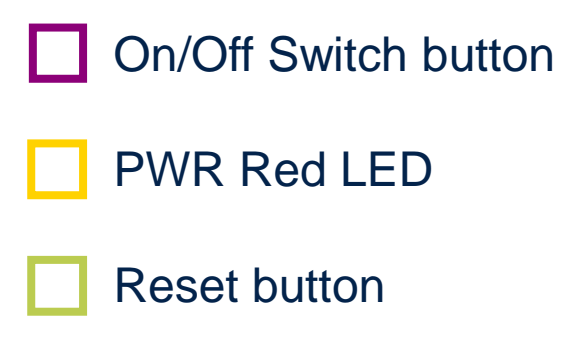

PPS Green LED

## **Front panel**

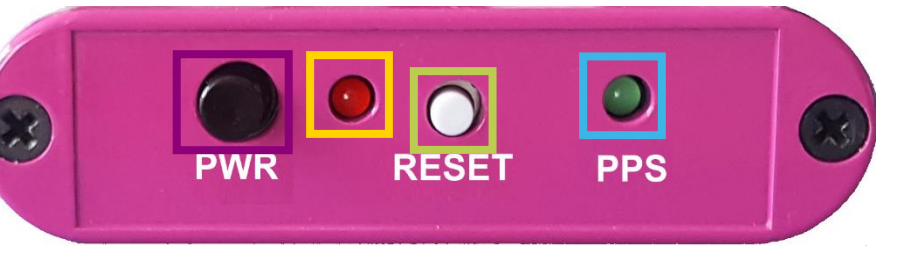

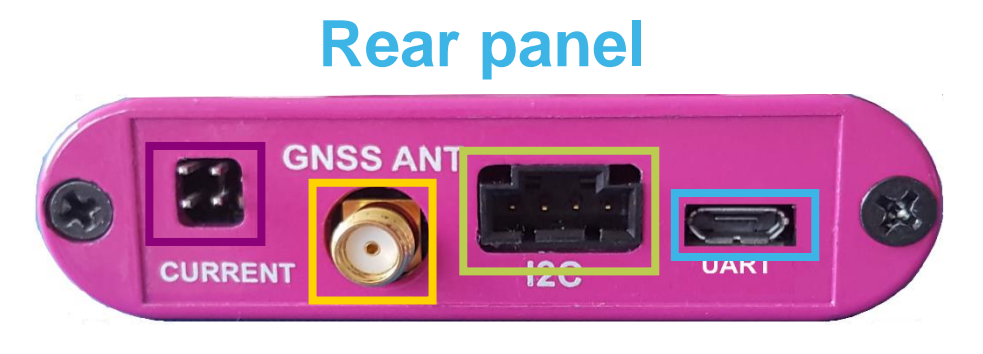

- Current measure connector
- SMA Antenna connector
- I2C connector

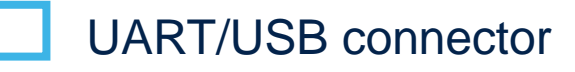

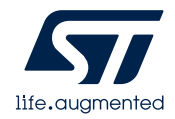

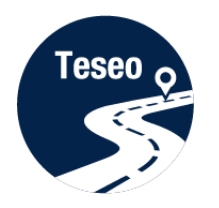

Introduction to EVB-LIV3F

Connect and start EVB-LIV3F 2

3

1

Teseo-Suite configuration and startup

4 | Documents & related resources

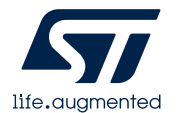

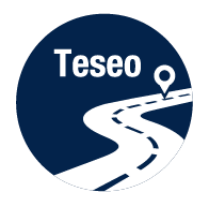

# Connect and start EVB-LIV3F

1

2

Connect the USB cable between PC USB and the EVB-LIV3F UART port 1

- 2 Connect GNSS Antenna to the SMA input connector
- <sup>3</sup> Press the power on button
- 4 Verify that the RED Power LED is ON

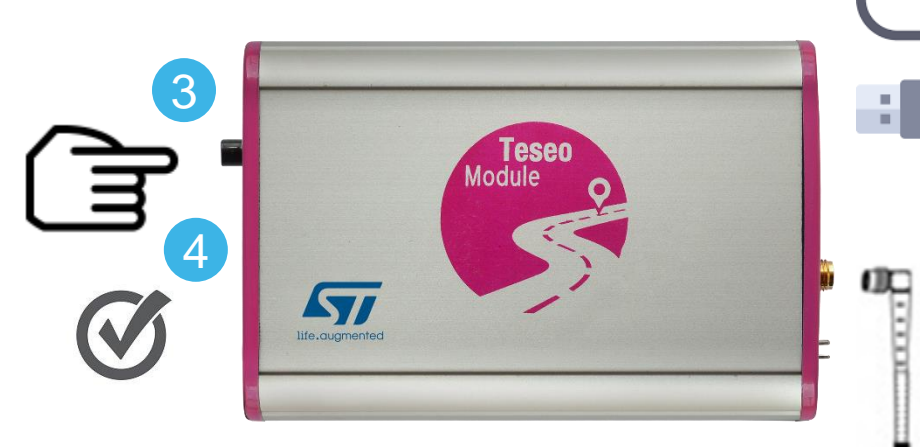

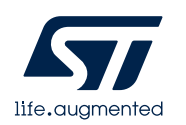

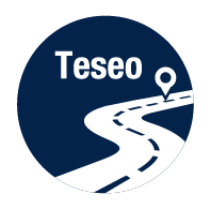

Introduction to EVB-LIV3F

Connect and start EVB-LIV3F

2

3

1

Teseo-Suite configuration and startup

4 | Documents & related resources

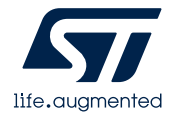

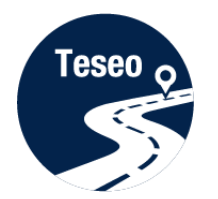

# Install Teseo-Suite and VCP driver

The **Teseo-Suite** is a powerful PC Tool able to manage the EVB-LIV3F evaluation board

- Download and install the Teseo-Suite from [www.st.com](http://www.st.com/content/st_com/en/products/embedded-software/automotive-infotainment-and-telematics-software/teseo-suite.html)
- Download and install the FTDIchip VCP Driver from [www.ftdichip.com](http://www.ftdichip.com/Drivers/VCP.htm)

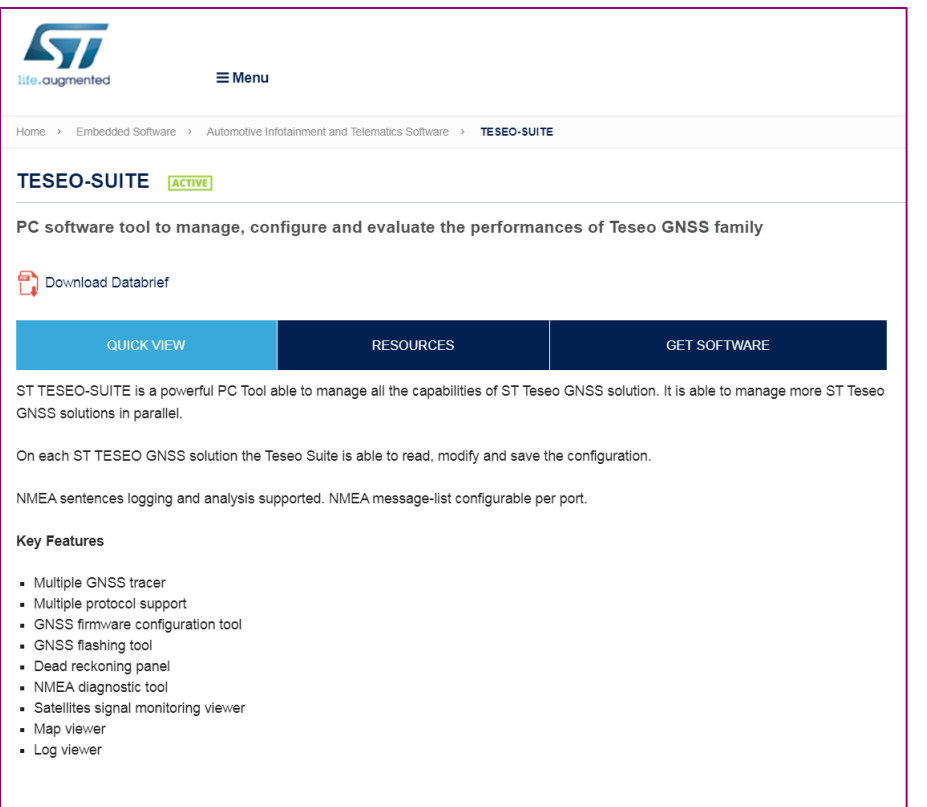

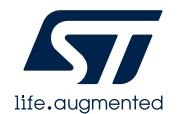

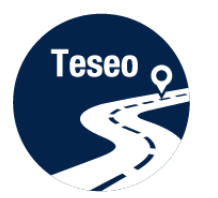

# Teseo-Suite - Start

## **During the application start-up, the Configuration Session panel is shown**

2 Click the '**Add Device**' button to add a new entry

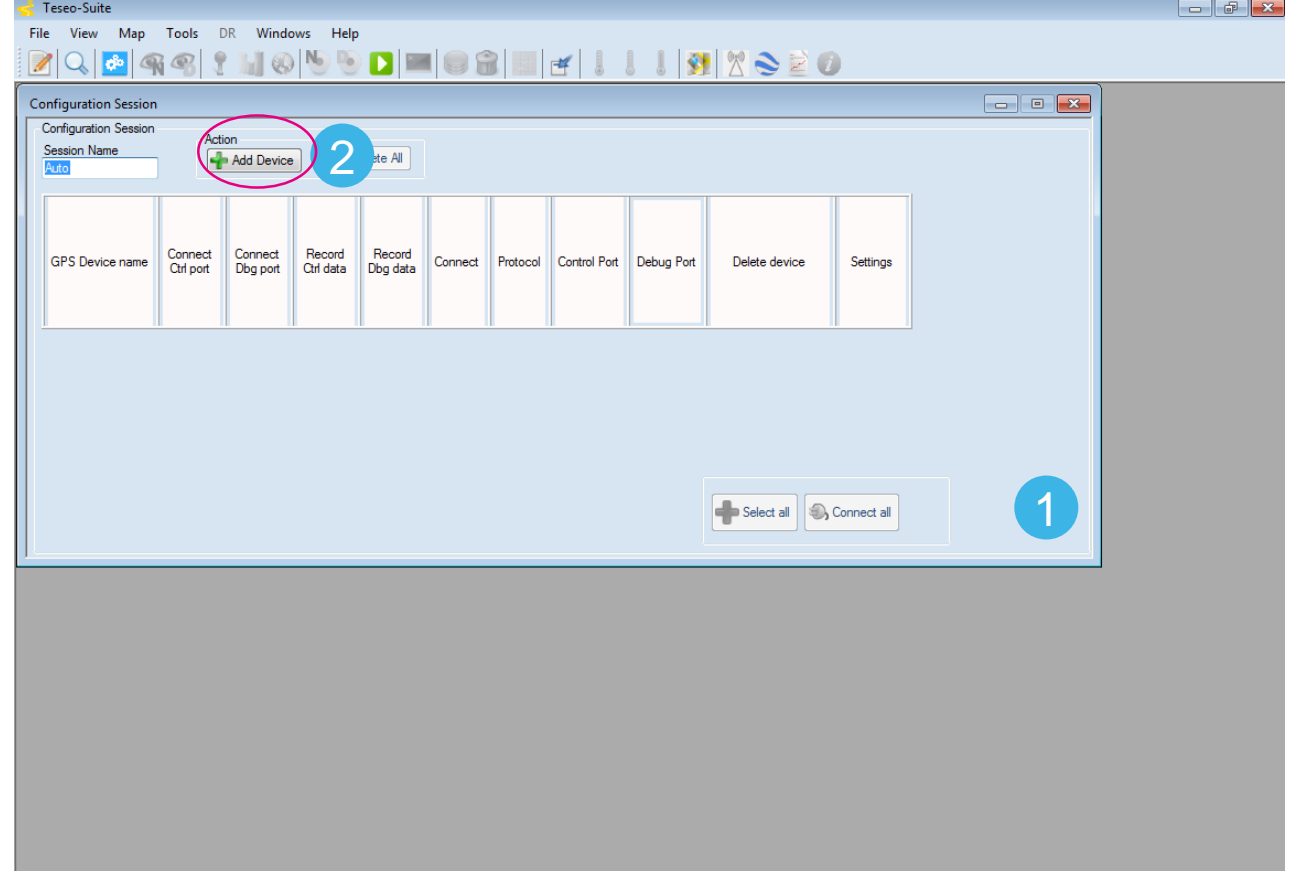

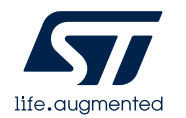

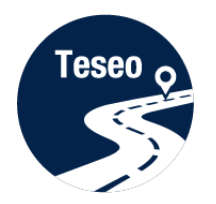

# Teseo-Suite – Configuration device

- Set the Hardware type: STA8090  $(1)$
- 2 Set the GNSS Device Name: **EVB-LIV3F**
- **3** Enable Add Control Port
- Set the Protocol: **NMEA**
- 5 Set the Port Name: according to the discovered on the PC
- 6 Configure the port as following table: 6

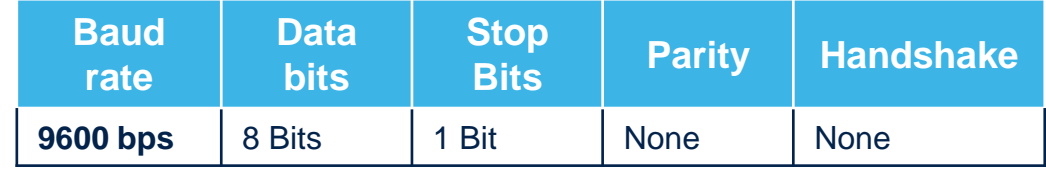

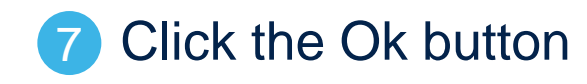

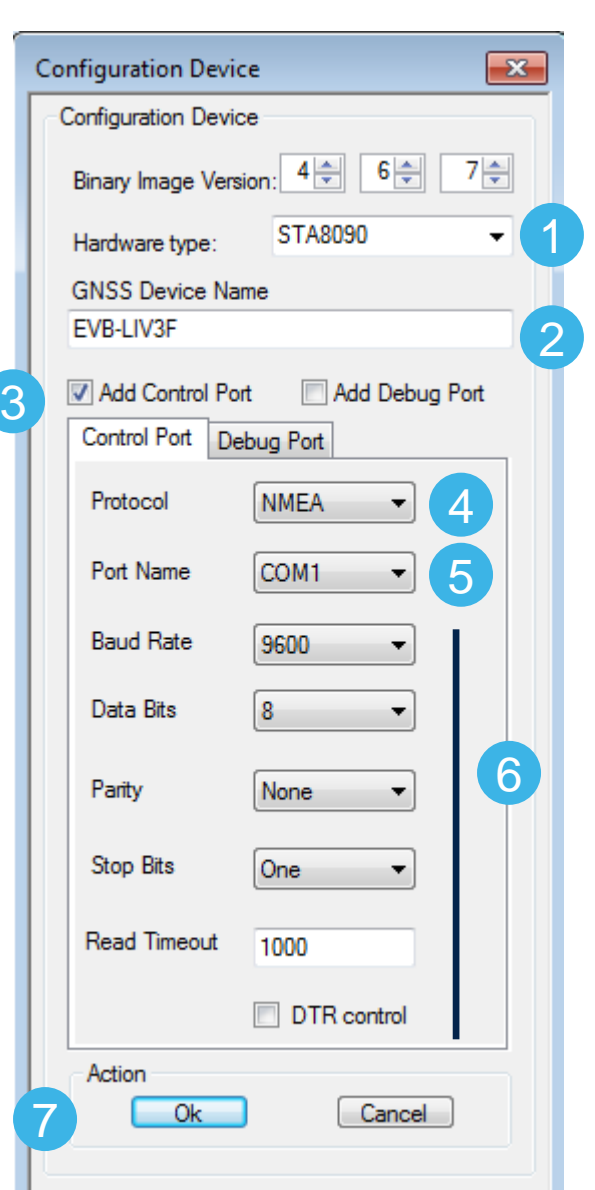

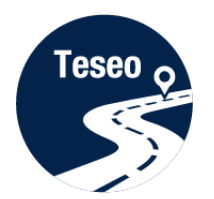

# Teseo-Suite – Connect the device

In the Configuration Session panel a new entry (row) is shown 

Enable **Connect Ctrl port**

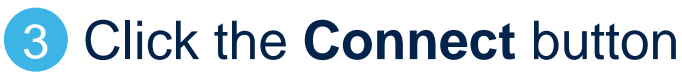

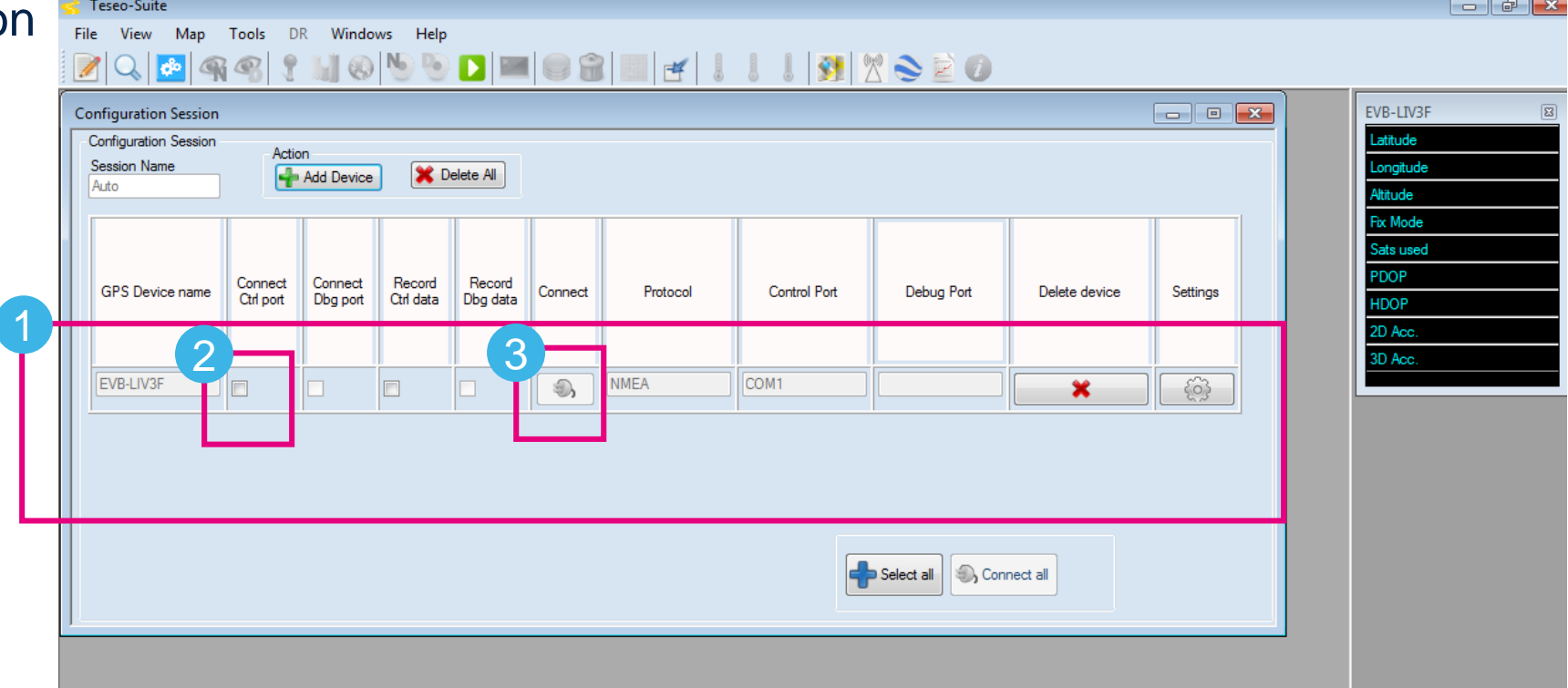

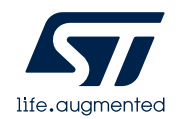

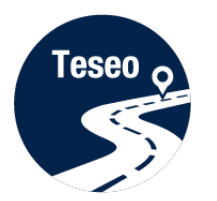

# Teseo-Suite – Device working

In the summary panel, the GNSS EVB-LIV3F state is reported  $(1)$ 

2 Click on the NMEA output window to inspect the NMEA stream

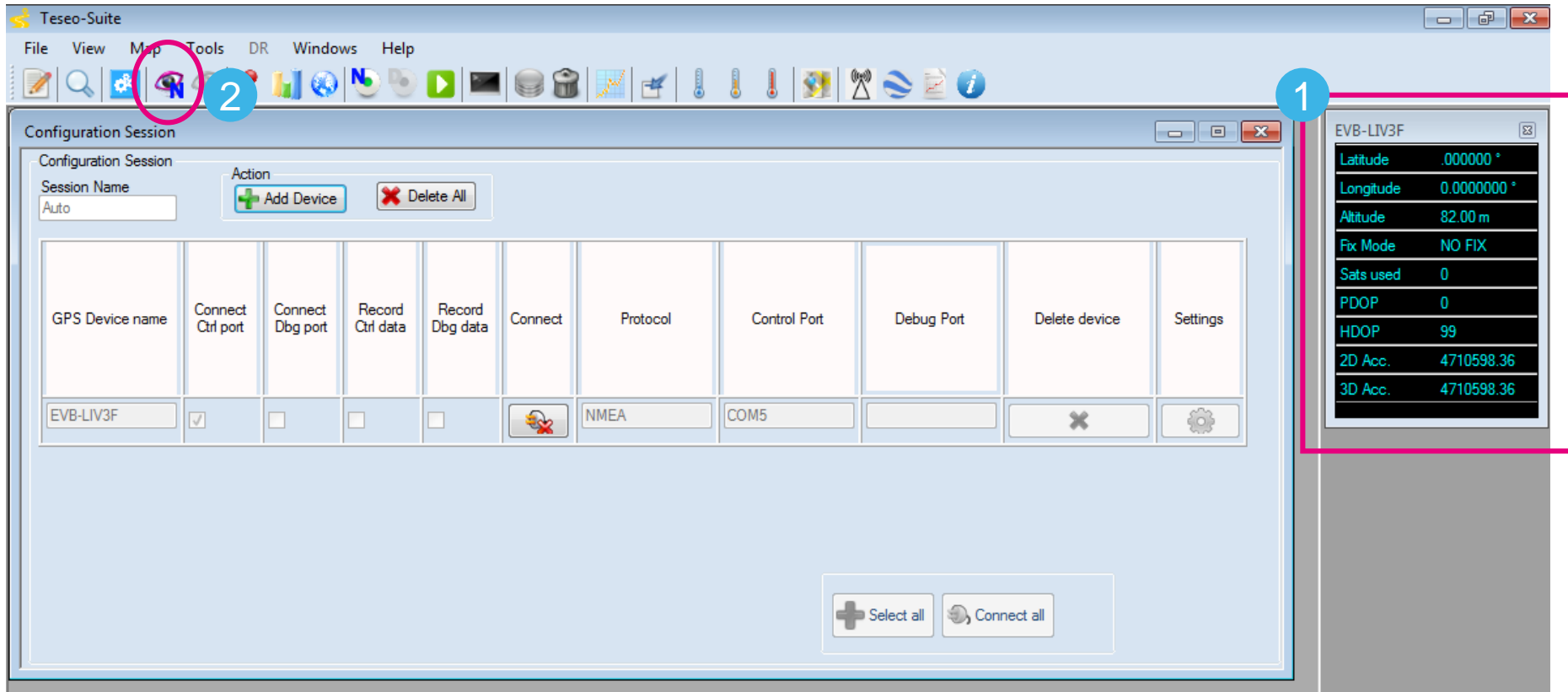

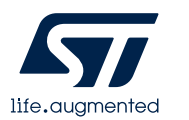

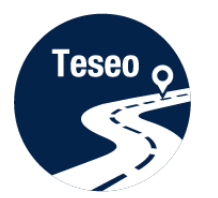

# Teseo-Suite – Inspect device

### The NMEA Decoding panel is shown  $(1)$

2 The NMEA Stream can be seen and inspect

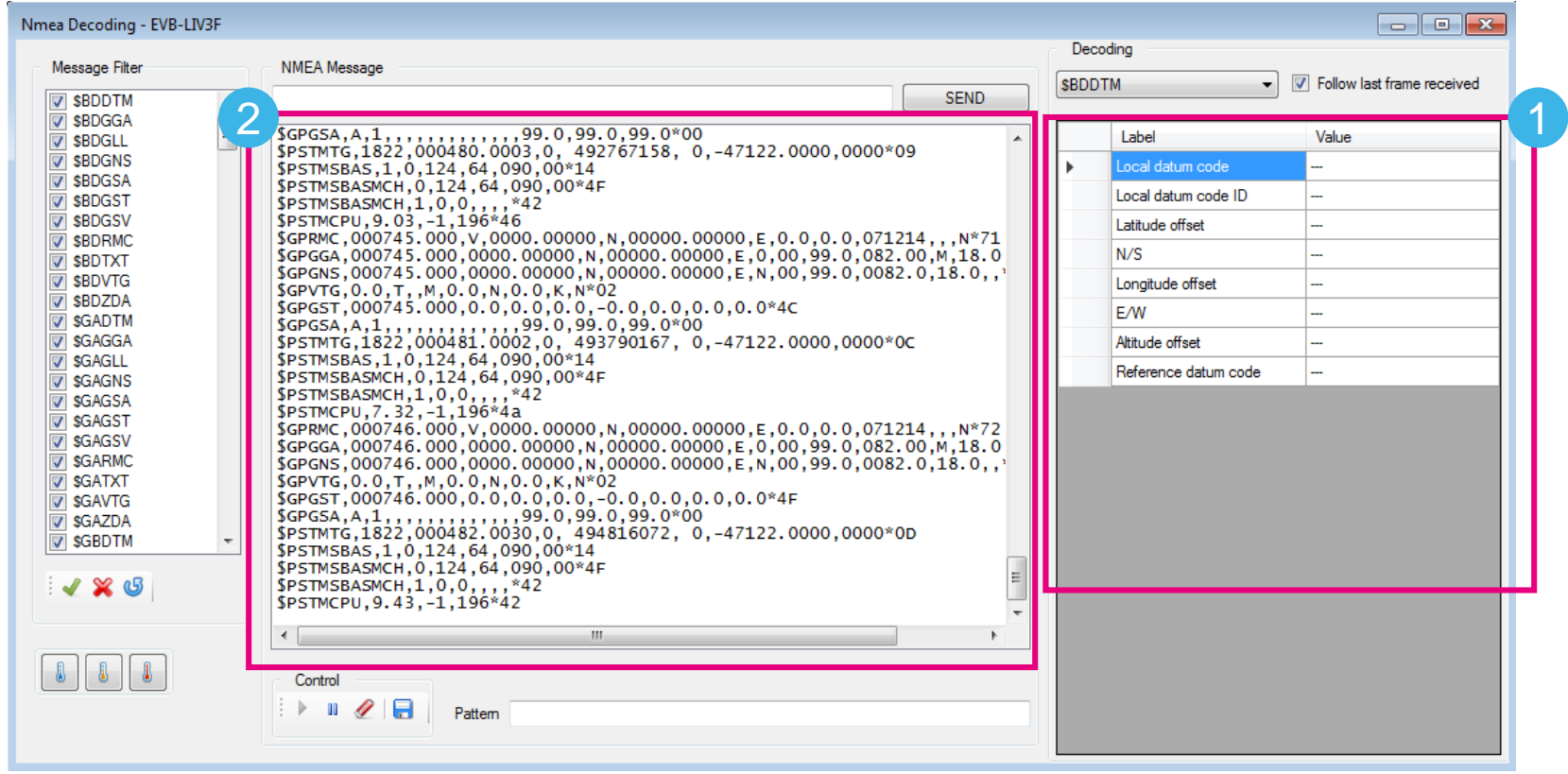

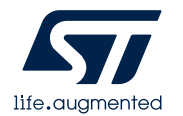

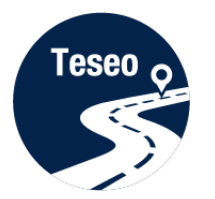

# Teseo-Suite – Extra features

#### Click Help menu to access User-Manual  $\bullet$

2 User-Manual reports all information needed

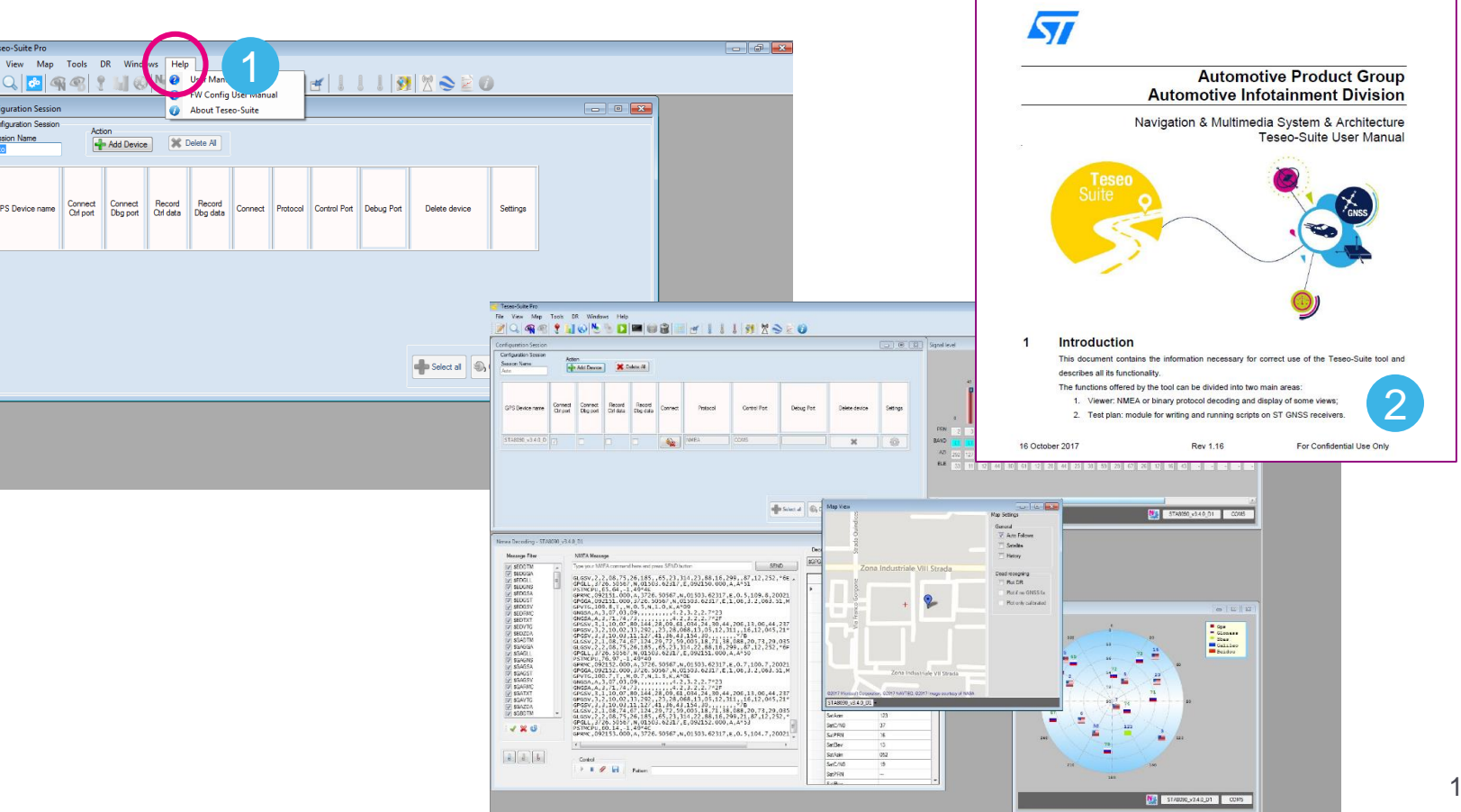

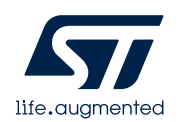

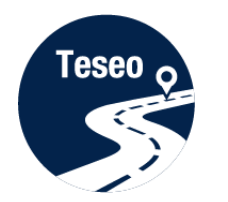

# Have fun with EVB-LIV3F

• Now you can try the EVB-LIV3F and explore all its features with the Teseo-Suite

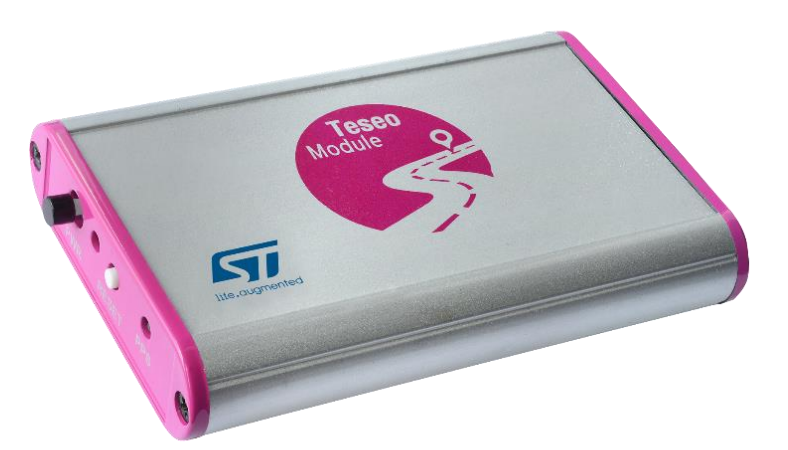

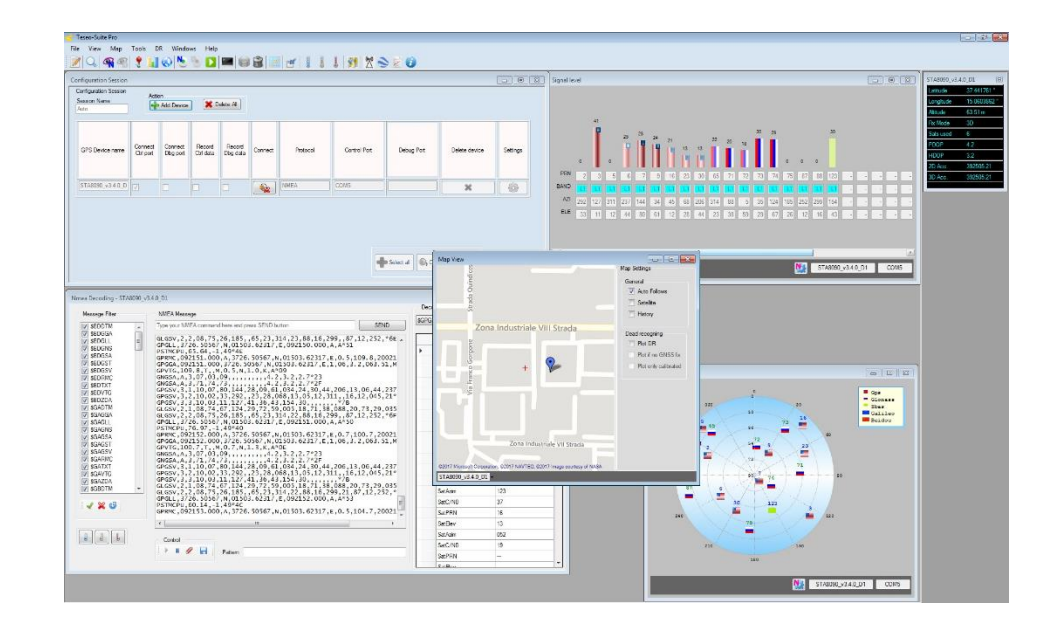

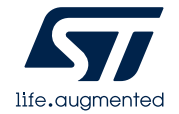

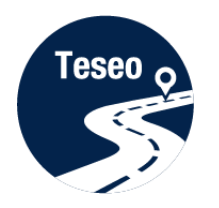

Introduction EVB-LIV3F

3

4

2

1

Connect and start EVB-LIV3F

Teseo-Suite configuration and startup

Documents & related resources

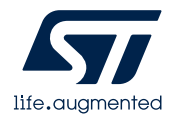

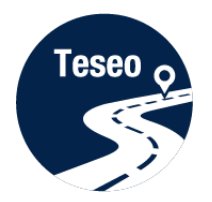

# Documents & related resources

**All documents are available on: [www.st.com](http://www.st.com/)**

- Teseo-LIV3F: [Webpage](http://www.st.com/content/st_com/en/products/positioning/gnss-modules/teseo-liv3f.html)
	- Data-sheet
	- HW and SW User Manual
- EVB-LIV3F: [Webpage](https://www.st.com/content/st_com/en/products/evaluation-tools/product-evaluation-tools/gnss-ics-eval-boards/evb-liv3f.html)
	- Datasheet
	- User Manual
	- Quick Start Guide
- Teseo Suite: [Webpage](http://www.st.com/content/st_com/en/products/embedded-software/automotive-infotainment-and-telematics-software/teseo-suite.html)
	- Datasheet
	- Install program

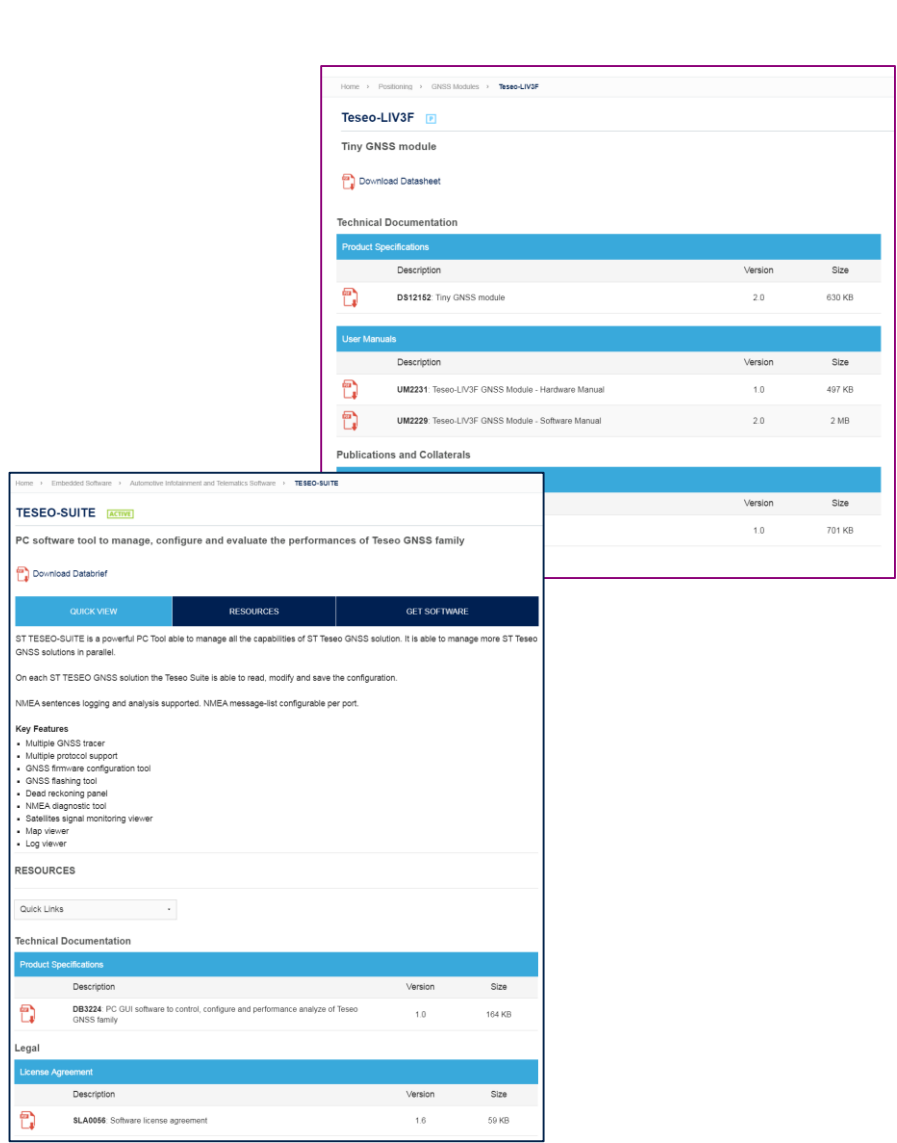

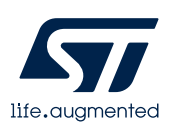